## Formula Fields - Date Math

## *Creating a formula field to calculate the number of days before due.*

The Opportunity object has a Due Date field, and naturally, we always know what the current date is, so what if we wanted to calculate the difference? Easy!

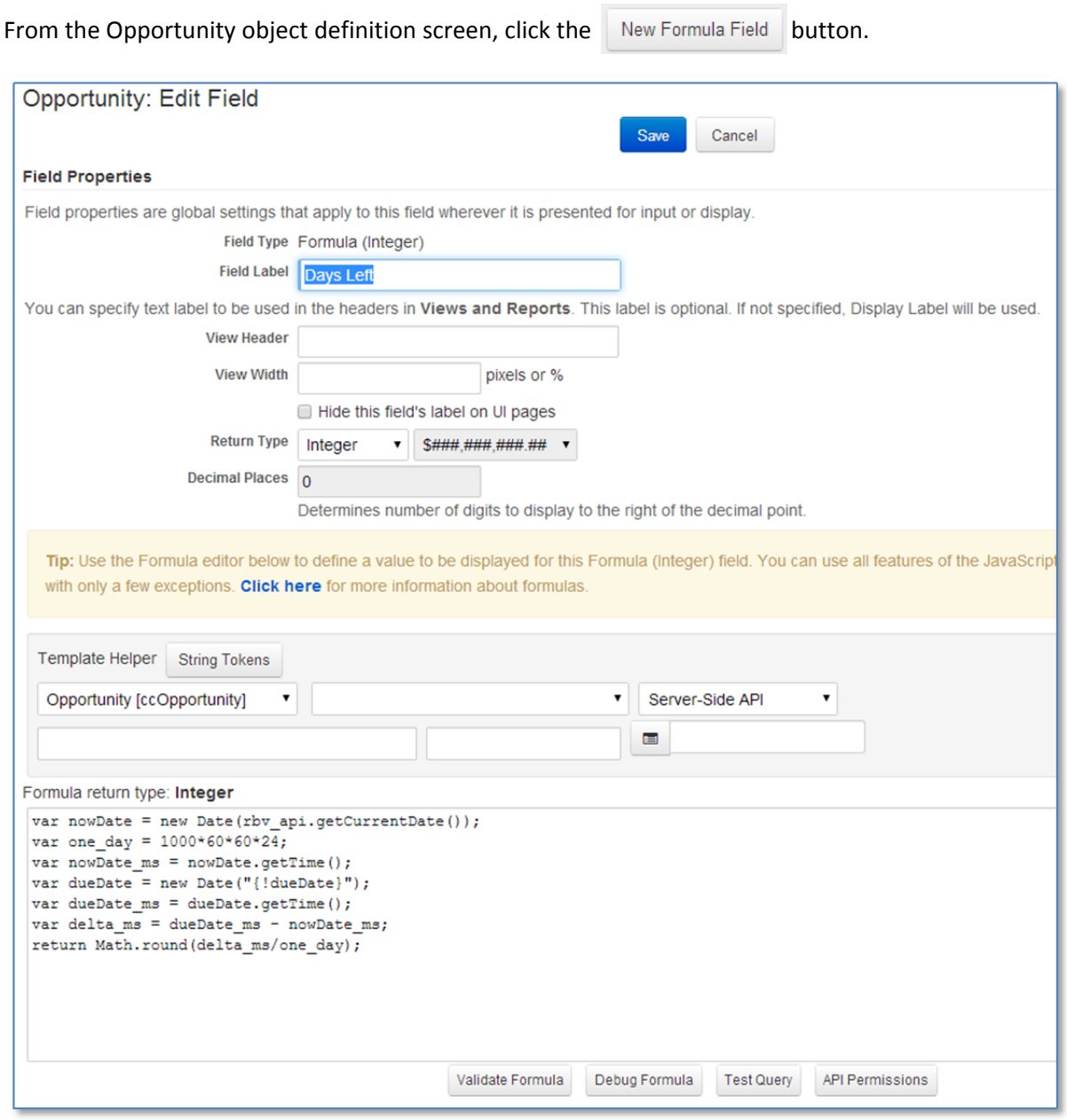

We will call this field "Days Left" and give it a Return Type of Integer. Rollbase makes it easy for us to do Javascript. In the absence of a function wrapper, Rollbase actually does it for you, which you will see a bit later when we explore the validate and debug buttons.

Javascript is a pretty easy to learn language and you can find an abundance of examples all over the internet. That being said, it seems prudent to explain what is happening on each line of code above.

The Rollbase Template Helper is a pretty powerful tool and I urge you to explore what's available. One thing we need to know in this formula is what the current date is. If you can't remember the exact syntax, Rollbase will help you do it. There are actually two ways to get the current date. One is to click Helpers under the drop down, as shown below. Once you pick "Helpers" on the left, you can then pick "Today's Date" in the middle. Doing so returns the tokens that you can copy and paste into the editor.

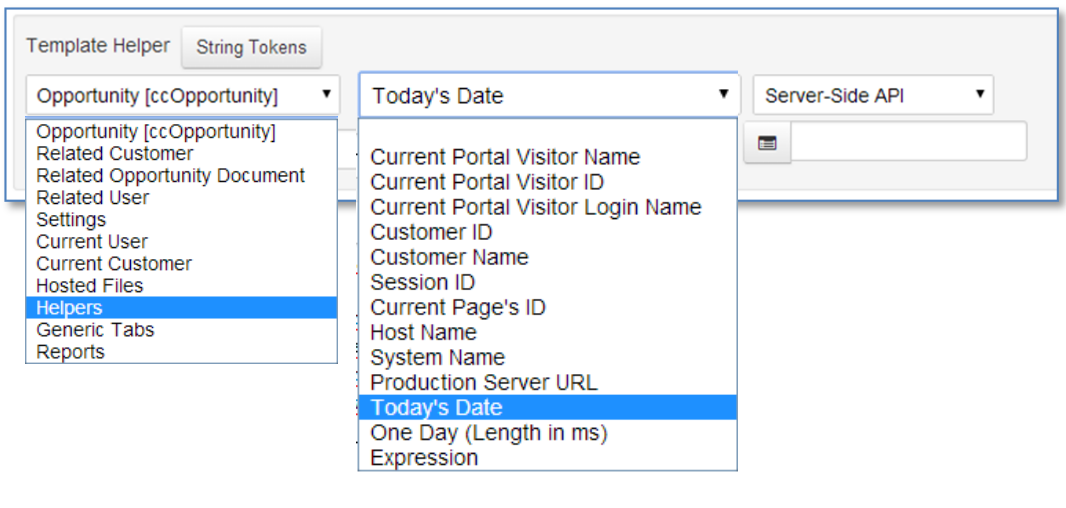

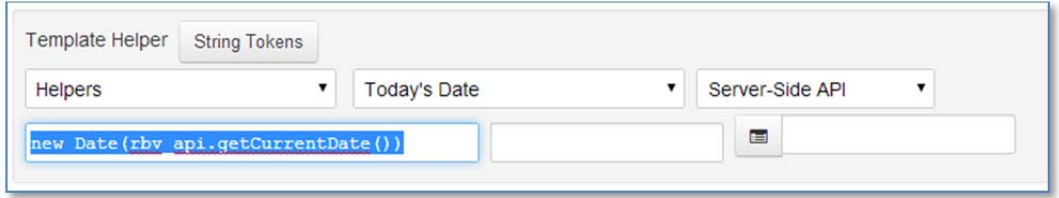

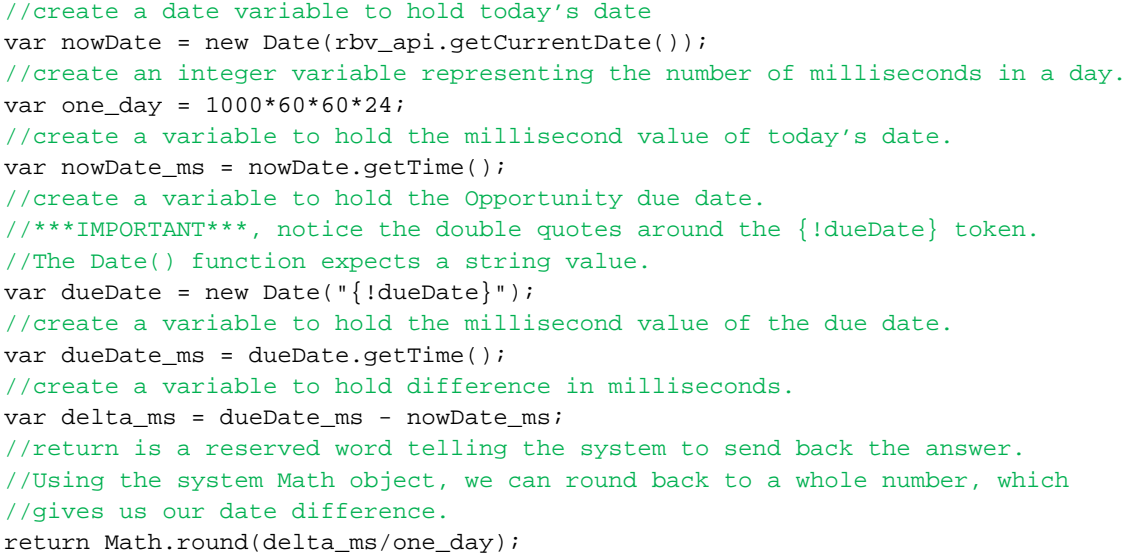

Writing Javascript in Rollbase can be frustrating at times because you don't get the expected results. A few buttons are provided to help you with your code.

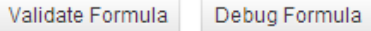

After you type your code, you can click the "Validate Formula" button to test if you made any syntax errors. If everything is good, you will see the following below your code: Formula is valid

If you want to actually debug the formula to make sure you have made no logical mistakes, then use the "Debug Formula" button. Before doing so, you MUST have already created some records with which to test. Clicking that button will pop up a dialog window for you to pick a record.

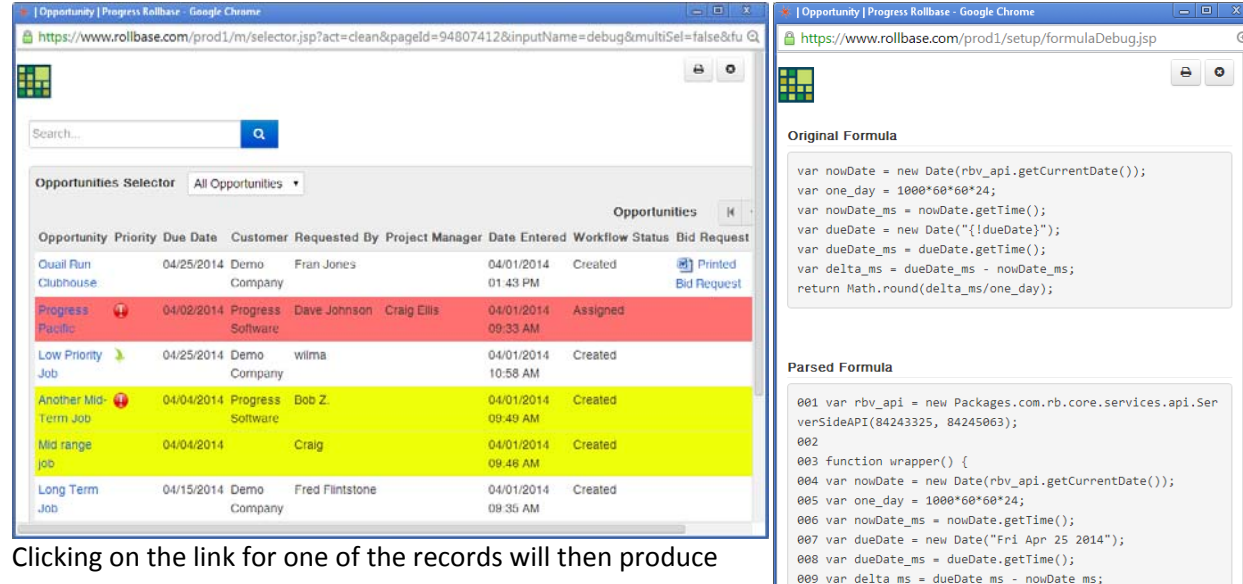

another dialog with your formula parsed and hopefully the correct result. In this particular example, the Result is 23, which is correct. April 25, 2014 is 23 days from today, April 2, 2014.

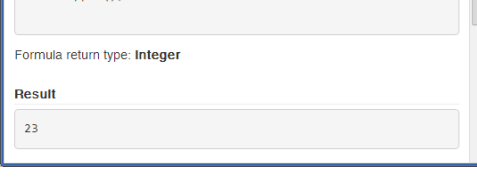

010 return Math.round(delta\_ms/one\_day);

 $011$ }  $012$  wrapper();

When writing and debugging formulas, having some line‐by‐line feedback regarding your code is desirable. Much like you would do in other languages, Rollbase provides a similar mechanism to debug your Javascript. In the Template Helper section, Rollbase provides some Server‐Side API functions for you to use, particularly its Debug functions. Using the println helper, I place the following code right before the return statement:

rbv\_api.println("The number of days is: " + Math.round(delta\_ms/one\_day).toString());

Server-Side API **isDelete** *getPDFProperty* concatPDF getHostedAsText getHostedAsBinary parseXML evalXpath jsonToString stringToJson sendHttpGet sendHttpPost sendJSONRequest getHTTPParameter Debug print println printArr setVerbose isVerbose inArgs

 $\bullet$ 

If I again debug my code, not only will I get the return value, but I also get the results of my debugging, which in this case is string value with the days.

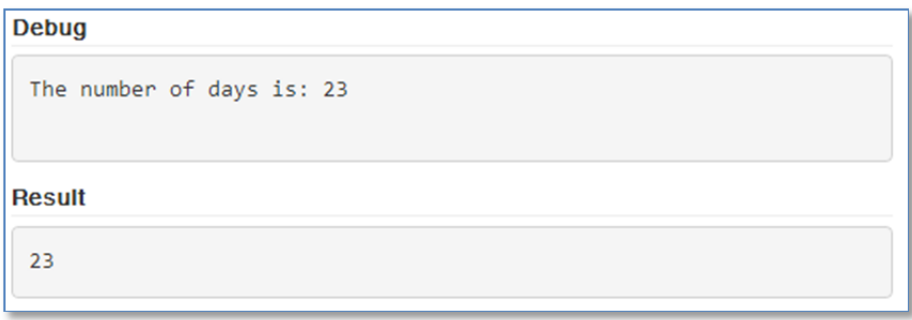

The Javascript explored so far is pretty simple, but date math is frequently problematic for a lot of users. As we progress through this tutorial, we will be revisting Javascript frequently.

Now that we have our formula field, the last thing to do is add it to both of our views.

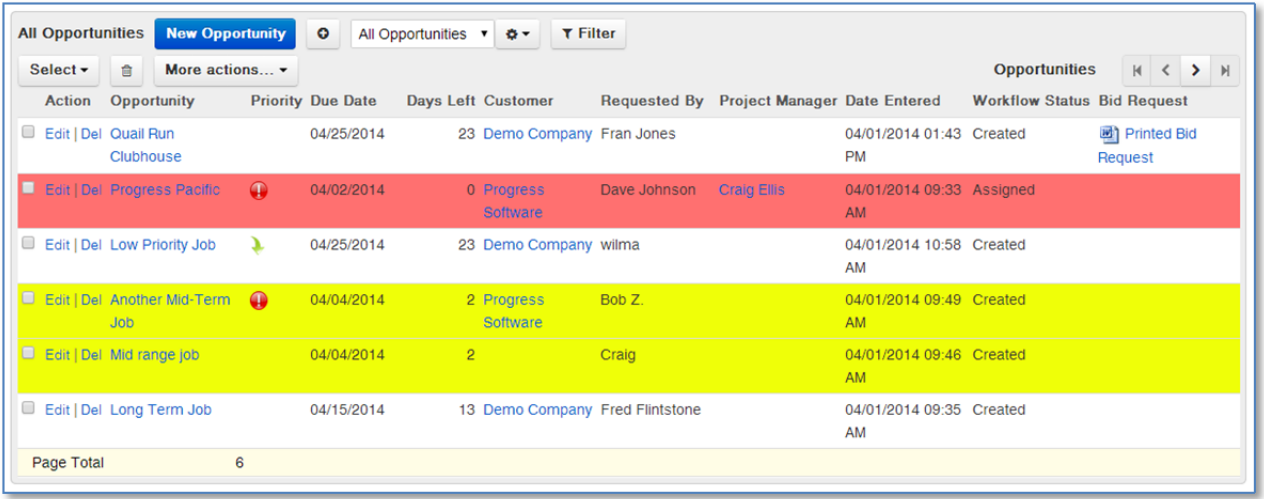